# **HOW TO: APPLY TO LONG BEACH CITY COLLEGE** FOR STUDENTS COMING FROM ANOTHER COLLEGE

DIRECTIONS: Today you will be completing a free online college application. Terms you may apply for are Summer/Fall or Winter/Spring semesters.

ł.

I

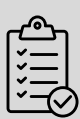

## **REQUIRED INFORMATION BEFORE STARTING**

- Personal Email Address
- For U.S Citizens/Permanent Residents SSN or Alien Registration #
- For Undocumented Dreamers **Students** 
	- No required Documents
- Knowledge of highest level Math and English course and grade completed

#### **1. Go to www.lbcc.edu, hover over "QUICKLINKS" & select "APPLY NOW"**

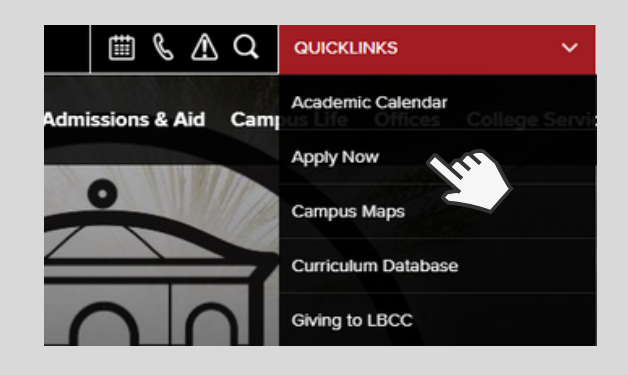

#### **2. Click "CREATE AN ACCOUNT" if you've never attended a CA Community College**

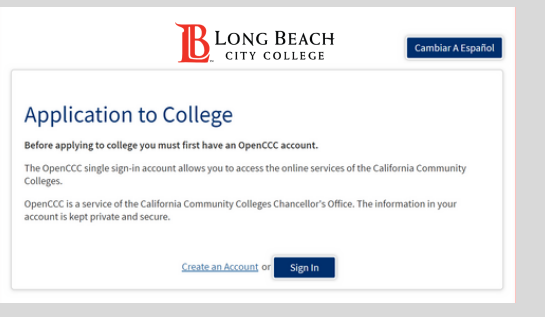

**\*If you have done dual enrollment, use your login credentials**

## **4. When creating an account, fill out your personal information in Steps 1-3 to create a profile**

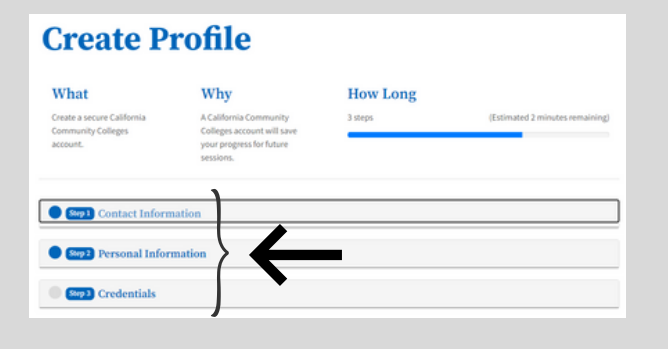

ONG BEACH CITY COLLEGE

## **3. Create an OpenCCC Account or Sign In**

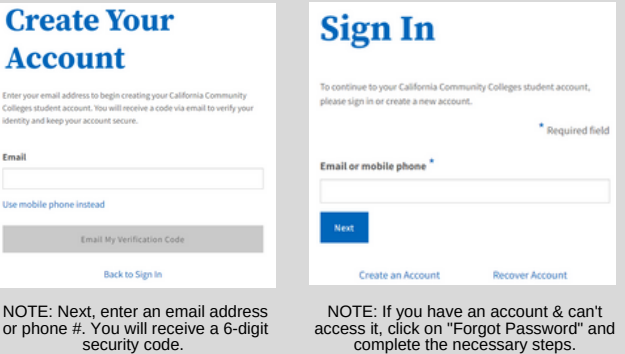

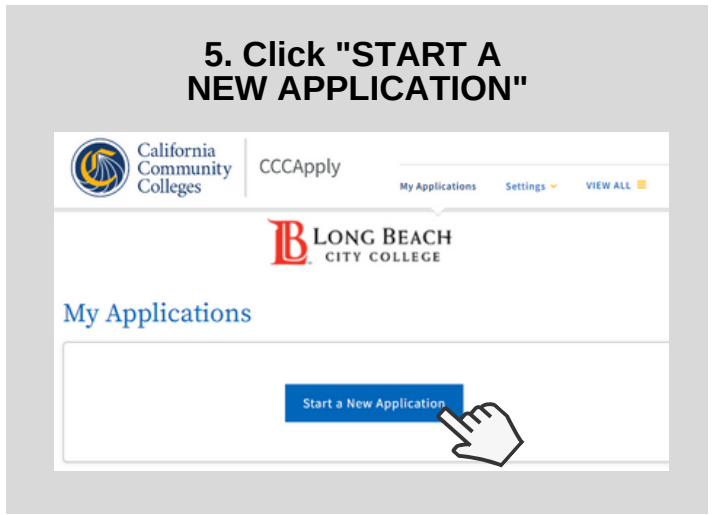

For further assistance, contact our Welcome Center **Email: getstarted@lbcc.edu | Phone: 562-938-4049**

# **HOW TO: APPLY TO LONG BEACH CITY COLLEGE** FOR STUDENTS COMING FROM ANOTHER COLLEGE

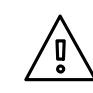

**IMPORTANT APPLICATION INFORMATION:** Under RESIDENCY SECTION**,** if DACA eligible, DO NOT enter your SSN OR TPIN**.** Check off "No Documents"

#### **6. Complete all sections. Click "CONTINUE" as you go**

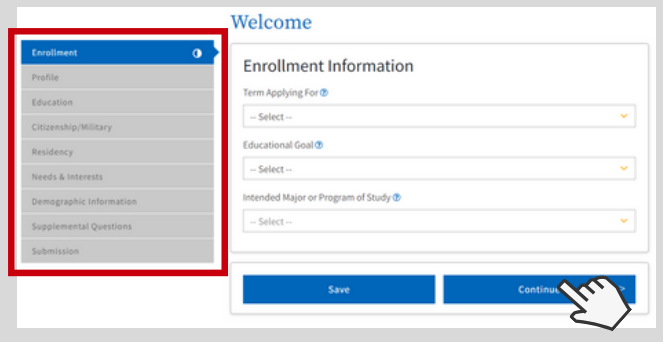

#### **7. Under the Education Section, select** *"First time at this college; have attended another college"*

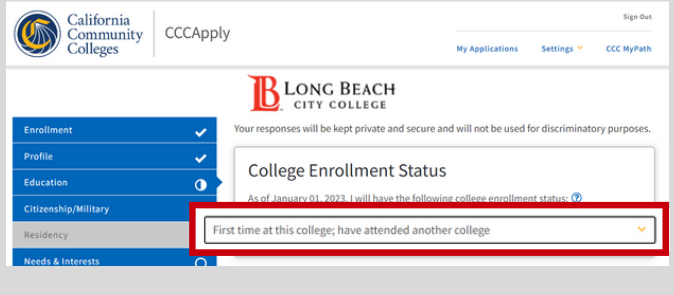

#### **8. Under the Education Section, indicate your recent college attendance**

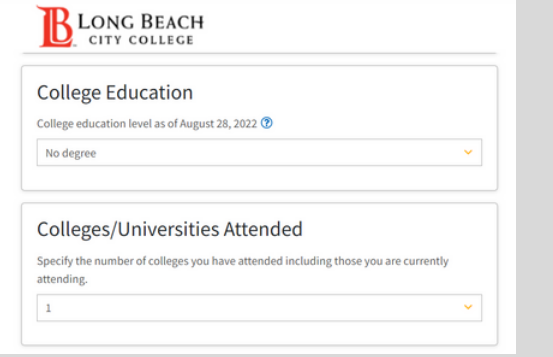

### **9. Click "Review My Application" to review responses**

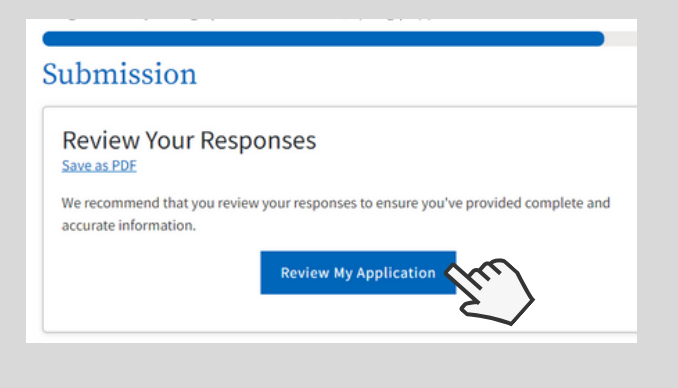

### **10. Check consent boxes to submit application**

• Financial aid program information and application assistance are available in the financial aid office at the college. The application is also available on-line.

Note: CCCApply will provide links to financial aid information and applications after you submit this application. You can also find financial aid information at www.icanaffordcollege.com, and on most college websites.

**Submit My Application** 

# CONGRATS! YOU ARE NOW A VIKING!

Within 24-72 hours, your Viking ID# will be sent to you via email

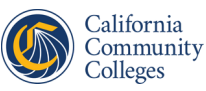

CCCApply

**CCC ID #:**

\_\_\_\_\_\_\_\_\_\_\_\_\_\_\_\_\_\_\_\_\_\_\_\_\_\_\_\_\_\_\_\_

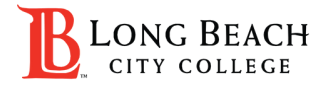

**LBCC VIKING ID #:**

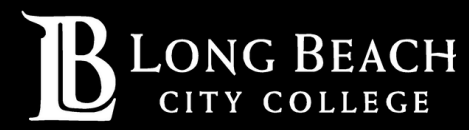

For further assistance, contact our Welcome Center **Email: getstarted@lbcc.edu | Phone: 562-938-4049**